# **Light Vehicle Diesel Engines** First Edition

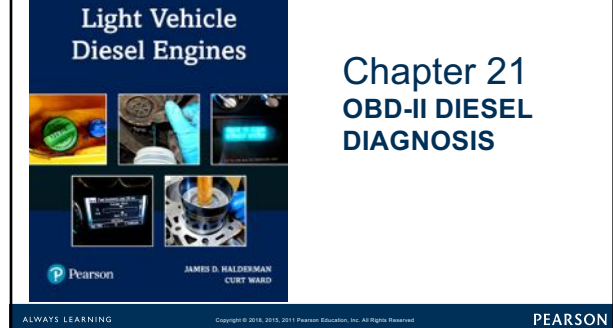

## **LEARNING OBJECTIVES (1 of 2)**

**21.1** Prepare for the ASE Diesel engine controls diagnosis (A9) certification test content area "A"(General Diagnosis).

**21.2** List the steps of the diagnostic process.

**21.3** Describe the simple preliminary tests that should be performed at the start of the diagnostic process.

**21.4** List six items to check as part of a thorough visual inspection.

Copyright © 2018, 2015, 2011 Pearson Education, Inc. All Rights Reserved

Copyright © 2018, 2015, 2011 Pearson Education, Inc. All Rights Reserved

.

.

PEARSON

## **LEARNING OBJECTIVES (2 of 2)**

**21.5** Explain the troubleshooting procedures to follow if no diagnostic trouble code has been set.

**21.6** Explain the troubleshooting procedures to follow if a diagnostic trouble code has been set.

**21.7** Discuss the type of scan tools that are used to assess vehicle components.

**21.8** Describe the methods that can be used to reprogram (reflash) a vehicle computer.

## **DIESEL ENGINE DIAGNOSTIC PROCESS (1 of 5)**

## • **8 steps to narrow possibilities to one**

- STEP 1: Verify Concern
- STEP 2: Visual inspection &basic tests
- STEP 3: Retrieve DTCs
- STEP 4: Check for TSBs

Copyright © 2018, 2015, 2011 Pearson Education, Inc. All Rights Reserved

- STEP 5: Look carefully at scan tool data
- STEP 6: Narrow problem to system/cylinder
- STEP 7: Repair problem, determine root cause
- STEP 8: Verify repair clear any stored DTCs

PEARSON

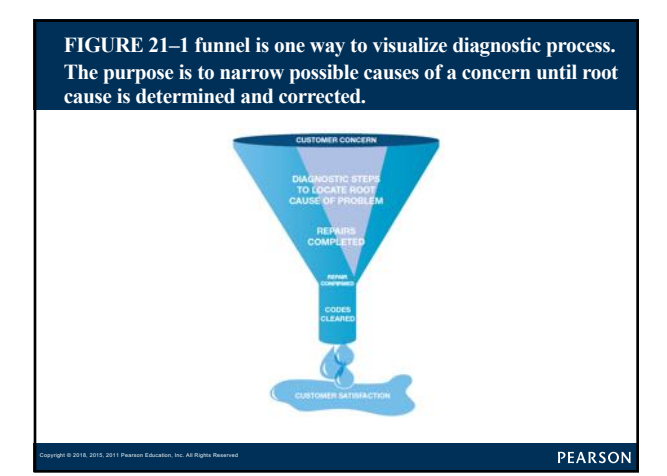

## **VERIFY THE CUSTOMER CONCERN**

#### • **Before Diagnosis, Ask Questions:**

- Are there any warning lights on?
- What was the temperature outside?
- Was the engine warm or cold?

Copyright © 2018, 2015, 2011 Pearson Education, Inc. All Rights Reserved

- Was the problem during starting, acceleration, cruise?
- How far had the vehicle been driven?
- Has there been service or repair work done lately?

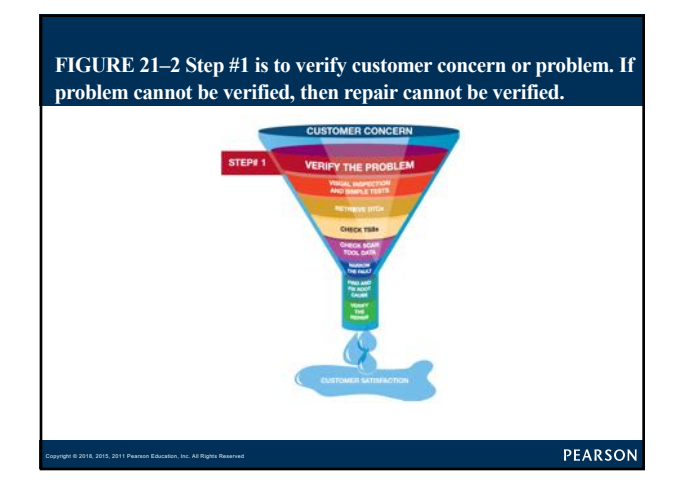

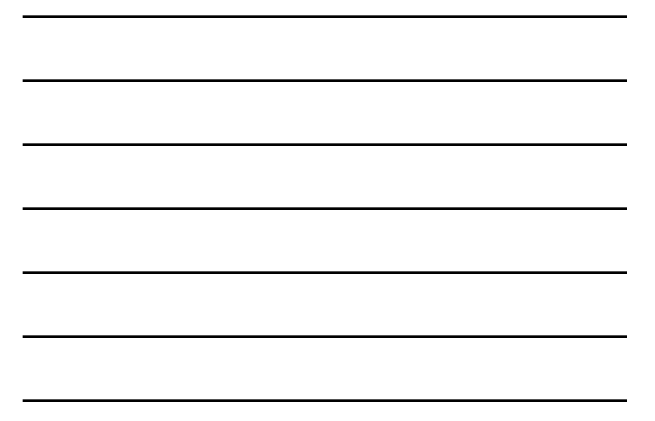

## **VISUAL INSPECTION (1 of 2)**

## • **Inspection Should Include:**

- Check the oil level, color of the oil, and smell § Determine if there may be diesel fuel in oil
- Unusual noises, smoke, or smell
- Check the air cleaner and air duct
- Check for oil or fuel leaks

Copyright © 2018, 2015, 2011 Pearson Education, Inc. All Rights Reserved

PEARSON

## Why Check the Oil First?

#### **FREQUENTLY ASKED QUESTION**

- ? • **Oil condition & level issues include:** • **If engine oil level low** – Engine oil consumption – Incorrect service or repair – Engine oil leaks • **If engine oil level high** – Fuel in the oil (fuel dilution) – Incorrect service or repair – If engine oil is contaminated with diesel fuel – HP fuel injection pump leaking – Fuel injector(s) leaking
- **If engine oil is contaminated with coolant** Defective head gasket
	- Leaking engine oil cooler

Copyright © 2018, 2015, 2011 Pearson Education, Inc. All Rights Reserved

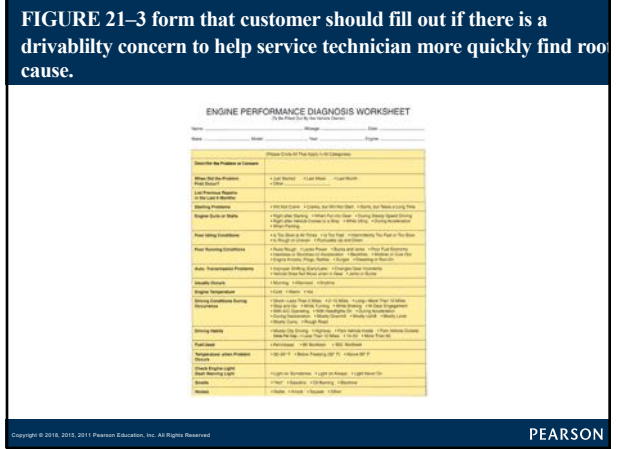

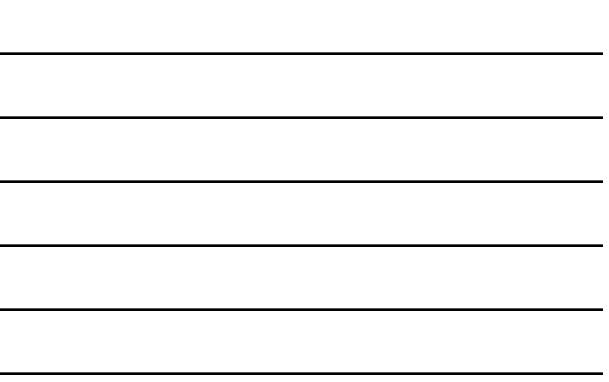

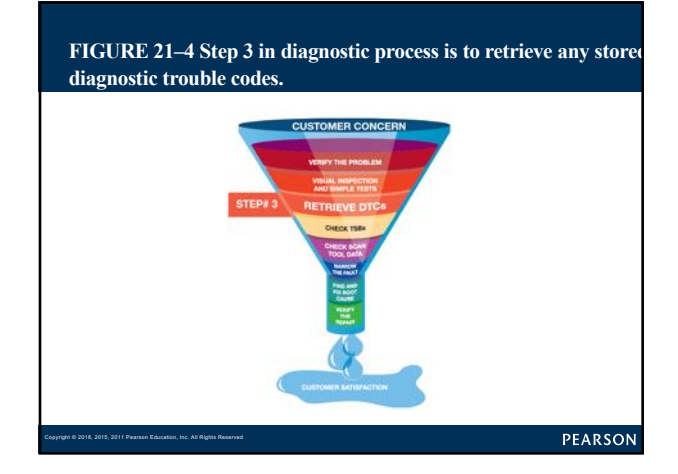

## **CHART 21-1 Excessive Exhaust Smoke Colors & Possible Causes**

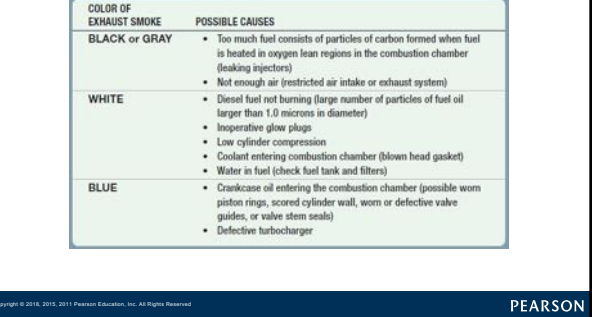

Copyright © 2018, 2015, 2011 Pearson Education, Inc. All Rights Reserved

## **VISUAL INSPECTION (2 of 2)**

- **Exhaust Color**  – **SEE CHART 21–1**.
- **General Tests**

Copyright © 2018, 2015, 2011 Pearson Education, Inc. All Rights Reserved

- Determine General Condition:
	- § Low-pressure Fuel System
	- § High-pressure Fuel System
	- § Intake Air System § Engine Mechanical Condition
- PEARSON

## **CHECK FOR ANY STORED DTCs (1 of 2)**

#### • **Current & Pending**

- DTC present signaled by MIL
	- § Use service information procedures for stored DTC – FIGURE 21–4.
- DTC on scan tool, MIL not on
- Called pending code

Copyright © 2018, 2015, 2011 Pearson Education, Inc. All Rights Reserved

- Fault has not reoccurred, causing
- PCM to not turn on MIL

PEARSON

## **CHECK FOR ANY STORED DTCs (2 of 2)**

### • **Pinning Down Causes of Problem**

- Done by trying to set opposite code
	- § If opposite code sets, indicates
	- § wiring and connector for sensor is okay
	- § Sensor defective

Copyright © 2018, 2015, 2011 Pearson Education, Inc. All Rights Reserved

## **CHECK TSBs**

Copyright © 2018, 2015, 2011 Pearson Education, Inc. All Rights Reserved

**After checking for stored diagnostic trouble codes (DTCs), check service information for any technical service bulletins that may relate to vehicle being serviced**

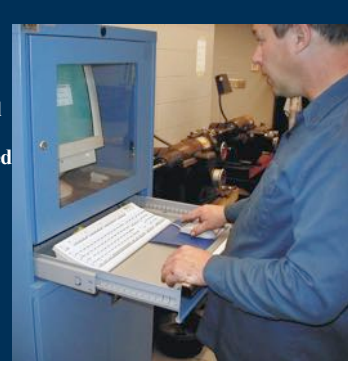

#### PEARSON

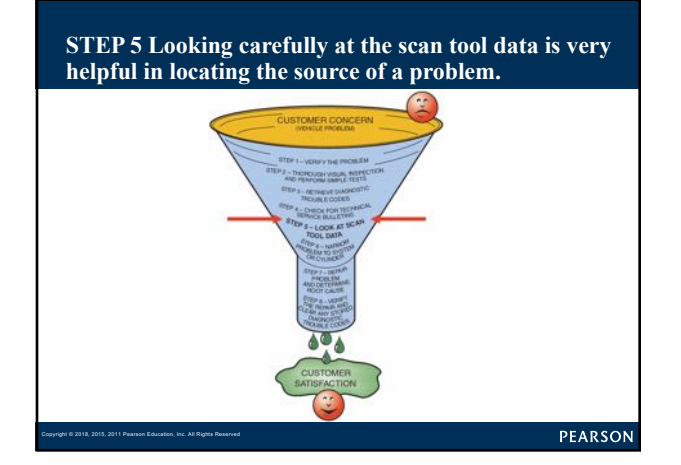

## **SCAN TOOL DATA (1 of 4)**

### • **Two Basic Groups**

#### – Factory scan tools

- § General Motors—Tech 2
- § Ford—New Generation Star (NGS) and IDS (Integrated Diagnostic Software)
- § Chrysler—DRB-III or Star Scan (CAN-equipped vehicles)
- § Honda—HDS or Master Tech
- § Toyota—Master Tech

Copyright © 2018, 2015, 2011 Pearson Education, Inc. All Rights Reserved

## **SCAN TOOL DATA (2 of 4)**

- All factory scan tools are bidirectional § Technician can operate components using the scan tool to confirm component will work when commanded
- All factory scan tools can display all factory parameters
- Aftermarket scan tools
- § Designed to function on more than one brand

PEARSON

## **SCAN TOOL DATA (3 of 4)**

• Examples:

Copyright © 2018, 2015, 2011 Pearson Education, Inc. All Rights Reserved

- Snap-on
- OTC
- AutoEnginuity

Copyright © 2018, 2015, 2011 Pearson Education, Inc. All Rights Reserved

 $\overline{\mathbf{P}}$ 

Copyright © 2018, 2015, 2011 Pearson Education, Inc. All Rights Reserved

- Many aftermarket scan tools can display most if not all parameters of factory scan tool
- § Aftermarket scan tools may not troubleshoot some faults

PEARSON

## Why Check DTCs before Checking TSBs?

**FREQUENTLY ASKED QUESTION** 

**DTCs must be known before searching for service bulletins because bulletins often include information on solving problems that involve a stored diagnostic trouble code (DTC).**

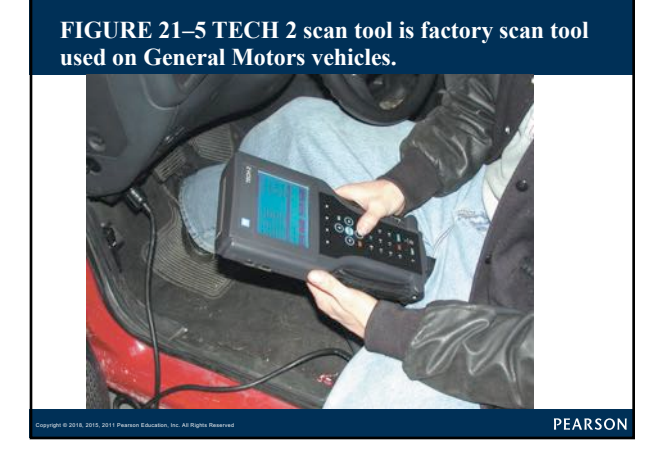

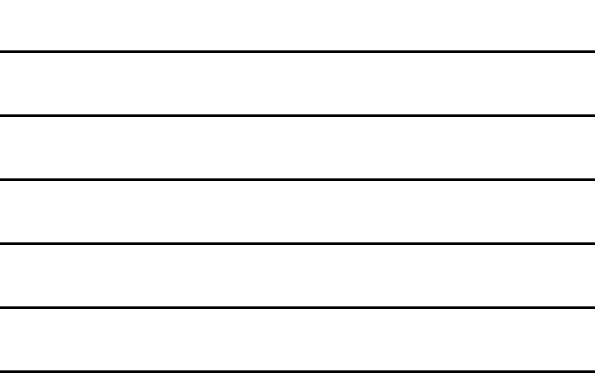

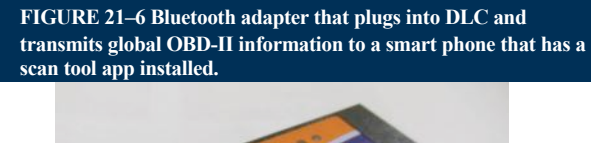

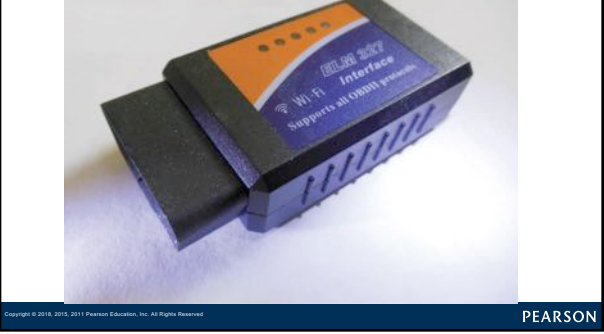

#### **CHART 21-2 Cummins 5.9 & 6.7 liter. Values obtained by using a scan tool and basic test equipment. Always follow OEM recommended procedures.**

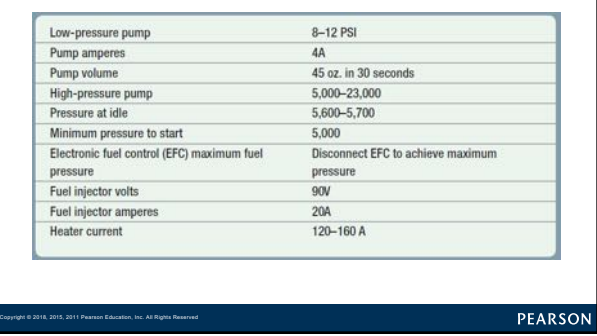

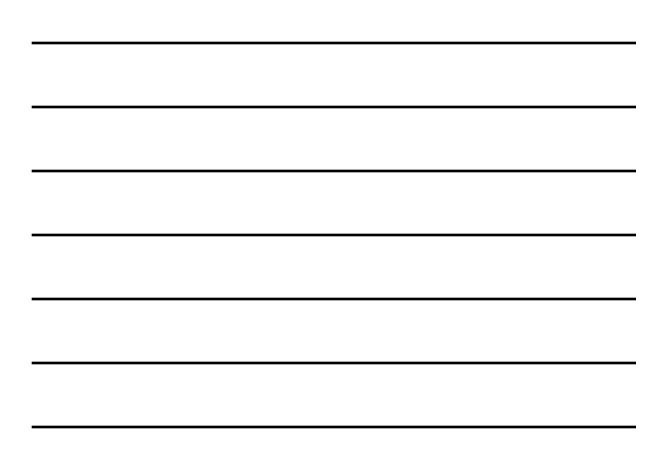

#### **CHART 21-3 GM Duramax. Values obtained by using scan tool and basic test equipment. Always follow OEM recommended procedures.**

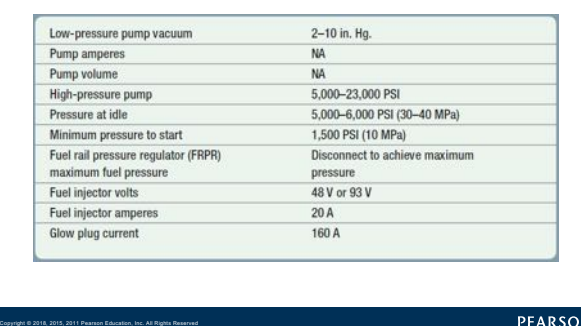

#### **CHART 21-4 Ford Power Stroke. Values can be obtained by using scan tool and basic test equipment. Always follow OEM recommended procedures.**

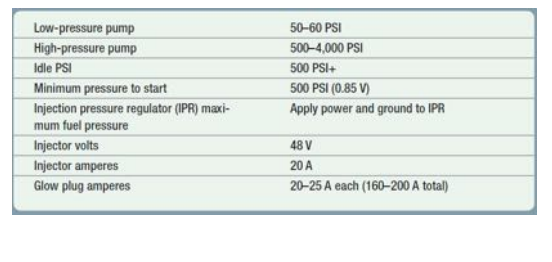

#### PEARSON

PEARSON

## **SCAN TOOL DATA (4 of 4)**

Copyright © 2018, 2015, 2011 Pearson Education, Inc. All Rights Reserved

Copyright © 2018, 2015, 2011 Pearson Education, Inc. All Rights Reserved

- **GLOBAL OBD II: Page 245 of text**
- **USING GLOBAL MODE\$06: Page 245 of text**
- **SELECT MONITOR: Page 245 of text**
- **MODE \$06 EXAMPLE: CHART 21-5**

#### **CHART 21-5 Check Mode \$06 data if any of the DTCs are displayed to see limits and why the DTC was set.**

#### MODE \$06 TEST RESULT CONTROLLING MONITOR DTCs P2201, P0139, P2A01 HEGO Cat Bank 1 P0420 P0401, P0402, P2457, P24A5 Diesel EGR P02CD, P02D1, P02D9, P02CF, P0170<br>P02D7, P02D5, P02D3, P02CF, P0170 Fuel System Boost Pressure Control P026A, P132B, P0234, P0299, P1249, P00BC, P00BD NOx Catalyst P20FE, P207F P0301, P0302, P0303, P0304, P0305, P0306, P0307, P0308 Misfire PM Catalyst P2459, P2002, P24A2

#### PEARSON

## **PINPOINT TESTS**

Copyright © 2018, 2015, 2011 Pearson Education, Inc. All Rights Reserved

#### • **Pinpoint Test Is Diagnostic Procedure**

- Designed to narrow root cause to a system or cylinder:
	- § Compression test
	- § Cylinder leakage test
	- § Cylinder contribution (power balance) test
	- § Exhaust backpressure test
- **See Chapter 6 for details**

PEARSON

## **DETERMINE THE ROOT CAUSE**

### • **Perform Same Conditions**

- Vehicle operated under
- Repair or part replacement must be performed
- Following OEM recommendations
- Certain that the root cause found

#### • **Final Actions**

Copyright © 2018, 2015, 2011 Pearson Education, Inc. All Rights Reserved

Copyright © 2018, 2015, 2011 Pearson Education, Inc. All Rights Reserved

– Test drive to verify that original concern fixed

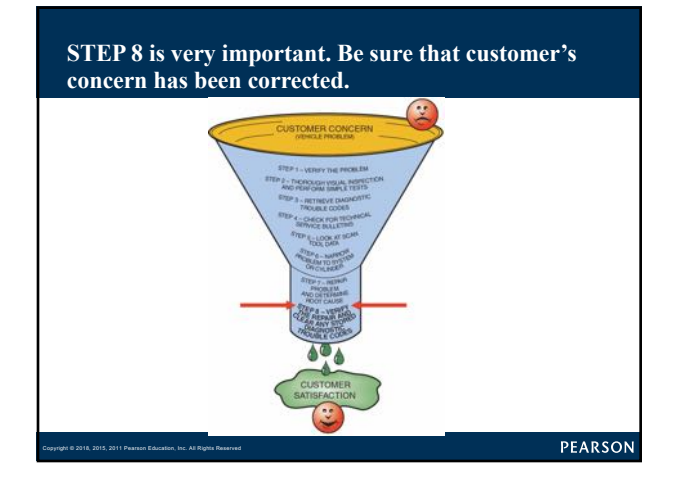

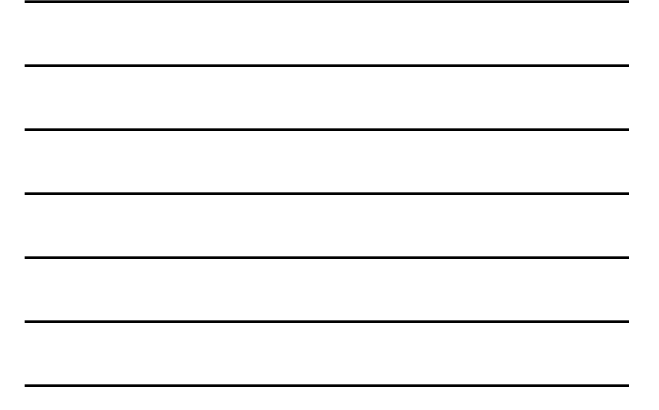

## **FLASH PROGRAMMING (1 of 8)**

- Periodic revisions to OBD-II software occurs
- Reprogramming

Copyright © 2018, 2015, 2011 Pearson Education, Inc. All Rights Reserved

Copyright © 2018, 2015, 2011 Pearson Education, Inc. All Rights Reserved

- Downloading new calibration files
- From scan tool, PC, or modem
- into PCM's EEPROM
- Can be done on or off vehicle

PEARSON

## **FLASH PROGRAMMING (2 of 8)**

• Reprogramming not OBD-II requirement – 3 methods for reprogramming EEPROM

- §**Remote programming**
- §**Direct programming**
- §**Off-board programming**

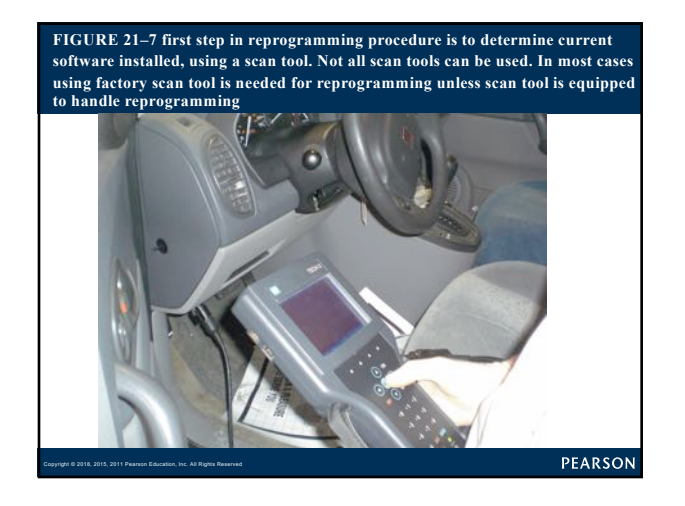

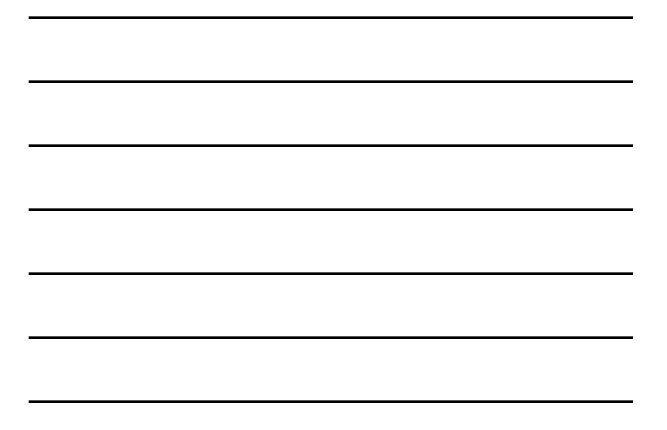

#### **FIGURE 21–8 Follow on-screen instructions. Expansion Indian Menu**

**F1: Service Programming System** 

Copyright © 2018, 2015, 2011 Pearson Education, Inc. All Rights Reserved

Copyright © 2018, 2015, 2011 Pearson Education, Inc. All Rights Reserved

PEARSON

## **FLASH PROGRAMMING (3 of 8)**

#### • **Remote Programming**

- Uses scan tool to transfer data
- From shop PC to vehicle's PCMF
- Connect scan tool to vehicle's DLC
- Enter vehicle information into scan tool
- Through programming application software
- Download VIN and current EEPROM calibration

## **FLASH PROGRAMMING (4 of 8)**

## • **Remote Programming**

- Disconnect scan tool from DLC
- Connect to shop PC
- Download new calibration from PC to scan tool
- Reconnect scan tool to vehicle's DLC
- Download new calibration

#### • **Direct Programming**

Copyright © 2018, 2015, 2011 Pearson Education, Inc. All Rights Reserved

– Uses connection between PC & vehicle DLC

PEARSON

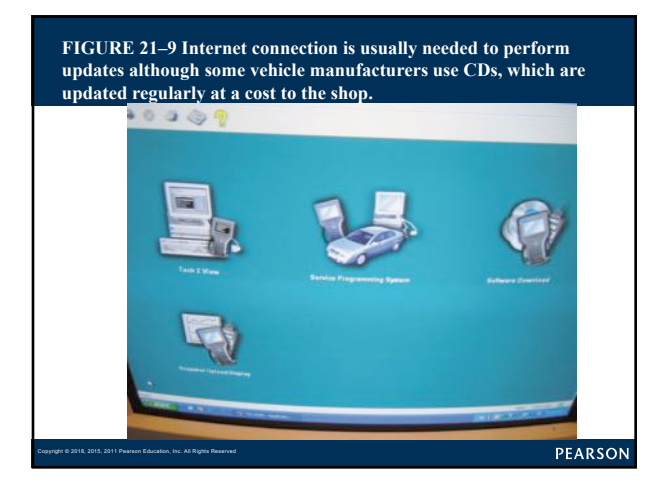

## **FLASH PROGRAMMING (5 of 8)**

## • **Off-Board Programming**

- Used if PCM programmed away from vehicle
- Uses off-board programming adapter
- J2534 compliant pass-through system
- Standardized programming & diagnostic system
- Uses PC plus standard interface
- To software device driver

Copyright © 2018, 2015, 2011 Pearson Education, Inc. All Rights Reserved

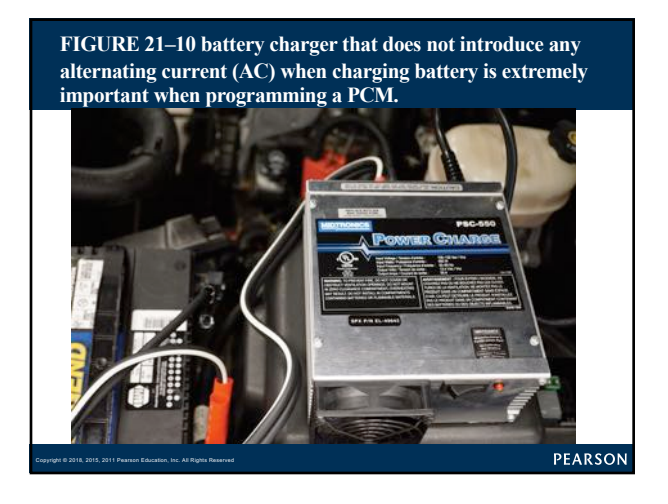

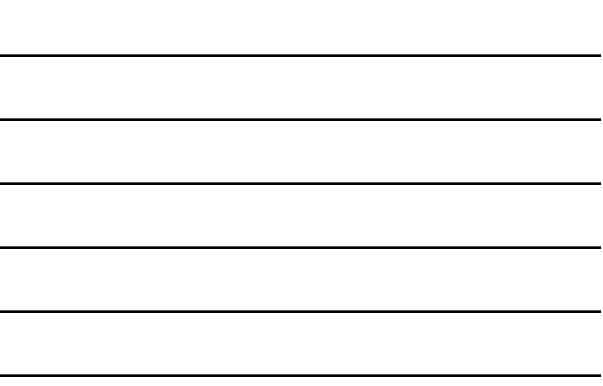

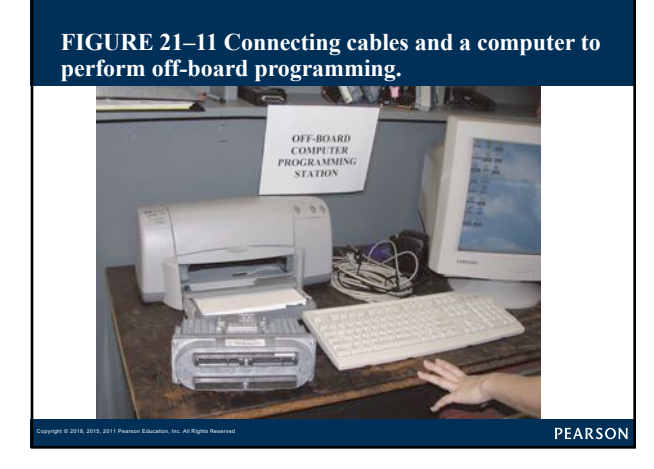

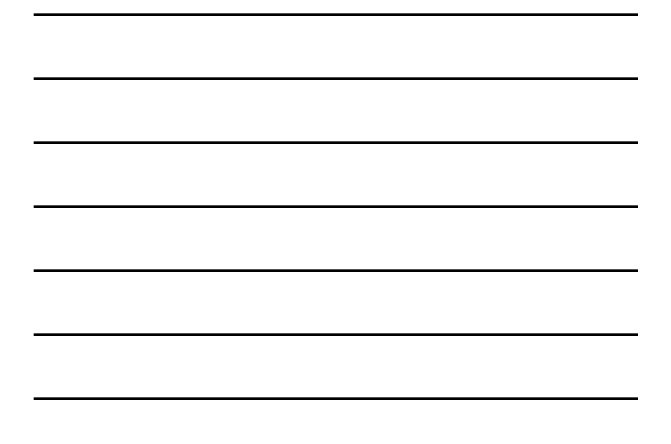

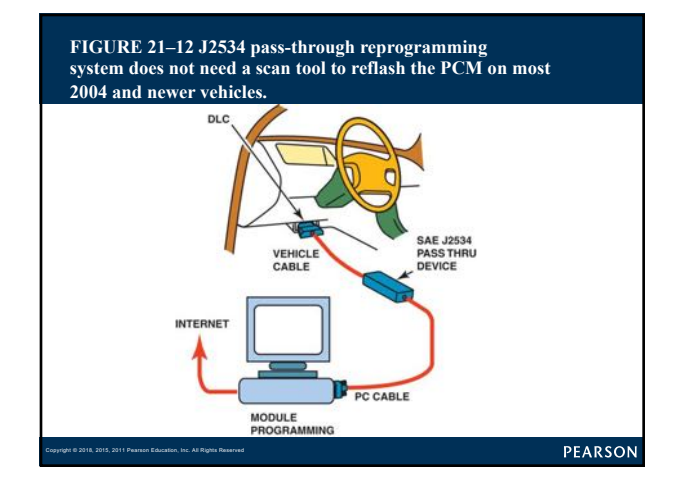

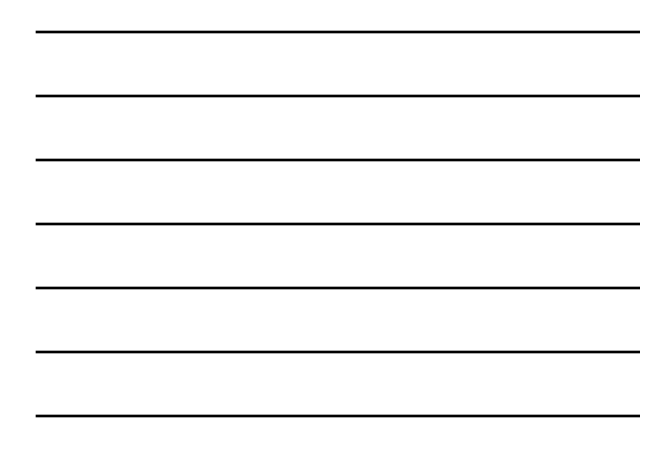

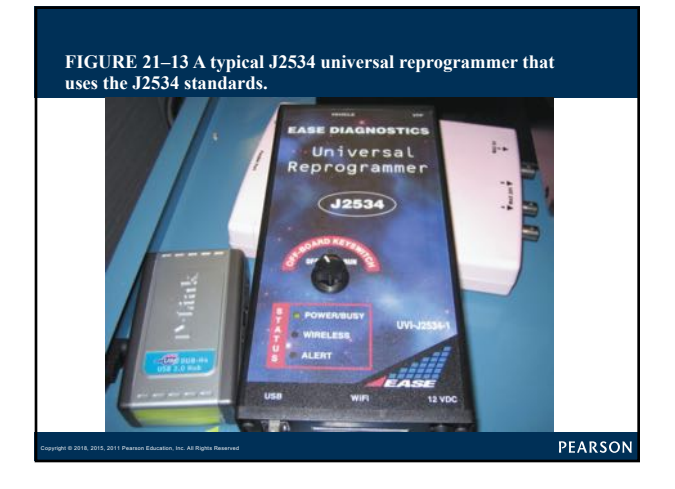

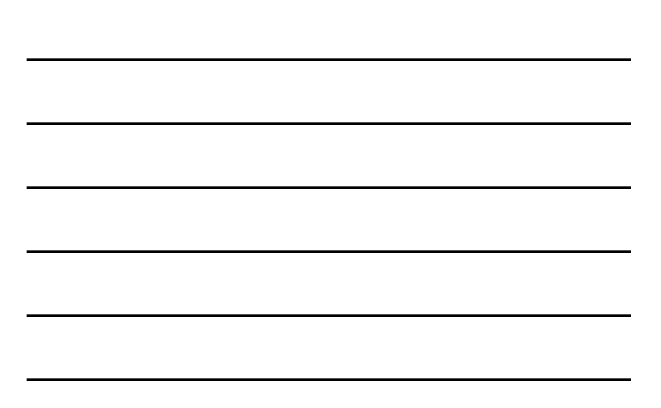

## **FLASH PROGRAMMING (6 of 8)**

- Interface connects to PC and programmable
- ECM on vehicle through J1962 DLC
- Allows programming of all computers
- Using single set of programming hardware
- Programming software from OEM
- Must be functional with J2534 System

PEARSON

## **FLASH PROGRAMMING (7 of 8)**

– Software for typical pass-through application

– 2 major components

Copyright © 2018, 2015, 2011 Pearson Education, Inc. All Rights Reserved

Copyright © 2018, 2015, 2011 Pearson Education, Inc. All Rights Reserved

- § First part delivered by CO. furnishes hardware for J2534
- § Second part of pass-through enabling software
- § Usually subset of software with OEM tools
- Internet browser and connection
- needed to access pass-through application

## **FLASH PROGRAMMING (8 of 8)**

PCM reset/cleared of previously set DTCs

- Drive vehicle under circumstances similar
- To those when problem occurred
- If 3 passes cannot be achieved
- Problem fixed and MIL will go out after a few days
- Clear DTCs using scan tool
- Battery disconnect

Copyright © 2018, 2015, 2011 Pearson Education, Inc. All Rights Reserved

PEARSON

## **Summary (1 of 2)**

• Diagnostic procedure includes following 8 steps:

- **STEP 1 Verify customer's problem (concern).**
- **STEP 2 Perform thorough visual inspection and general** – **tests.**
- **STEP 3 Retrieve diagnostic trouble codes (DTCs).**
- **STEP 4 Check for technical service bulletins (TSBs).**
- **STEP 5 Look carefully at scan tool data.**
- **STEP 6 Narrow problem to a system or cylinder.**
- **STEP 7 Repair problem & determine root cause.**
- **STEP 8 Verify the repair and check for any stored DTCs.**

**PEARSON** 

## **Summary (2 of 2)**

Copyright © 2018, 2015, 2011 Pearson Education, Inc. All Rights Reserved

- Global OBD II can be used by a service technician to do the following:
	- a. Check PCM regarding what it has detected as a fault.
	- b. Verify repair.
	- c. Check if test results are close to failure, which could trigger MIL.
- Mode \$06 is most commonly used mode of global
- OBD II because it includes data on the noncontinuous monitored system.
- Most aftermarket scan tools and some original equipment

Copyright © 2018, 2015, 2011 Pearson Education, Inc. All Rights Reserved • scan tools can access global OBD-II data.